# 日経総合経済ファイル読出しシステム ecofinへの季節調整プログラムの

## インプリメントについて

## **Implementing the X-12-ARIMA into the Nikkei Sogo Keizai File Retrieval System**

### 豊 原 法 彦

We implement the X-12-ARIMA program that is produced, distributed, and maintained by the Census Bureau on our retrieval system named ecofin. By using this program, we can get the seasonal adjusted data to go solely to the data site in Kwansei Gakuin University, and to specify an itemcode in SQL command. In this paper, we introduce a way to implement the X-12-ARIMA program into this system and show an example to retrieve data, and explain the structure of this system.

Norihiko Toyohara

 JEL:C82, C87 キーワード:X-12-ARIMA、日経総合経済ファイル、ecofin、季節調整 Keywords: X-12-ARIMA, Nikkei sogo keizai file, ecofin

#### **1 はじめに**

経済データを用いて分析する際に,データが持つ季節性をどのように扱うか については移動平均による平滑化や外れ値などについて議論がなされ,解決方法 が示されてきた。日本においても 1963 年に経済企画庁(当時)によって示され た「EPA-1 季節調整法」[4] を端緒とし原系列に含まれる季節性を分離するた

めの改良が行われ、現在はアメリカセンサス局による X-12-ARIMA<sup>1)</sup>がひろく 用いられている(これらの経緯などについては奥本 (2000)[2], 国友 (2001)[5], 奥本 (2010)[3] を参照のこと)

本学において計量経済学の教育・研究のために井上勝雄教授(当時、現名誉 教授)により、ホストコンピュータ2) 上では FORTRAN<sup>3)</sup>で、パソコン上では BASIC4)で開発,運用されていた KGEL 5)も,産業研究所が購入したオープン リール磁気テープメディア (MT 6)) の日経総合経済ファイルから読み出された データや手打ちされたデータを季節調整処理するためのサブルーチン $^{71}$ epax4c が供用されていた。

現在もこのデータファイルは継続して購入されており、ホストコンピュータ がいわゆるダウンサイジングによってクライアントサーバ型に更新され,納入 されるメディアも CD-R8)に代わった事を受けて,それに対応したデータ読み 出しシステムも開発(豊原 (2009)[6]) されてきたが、季節調整処理を行うシス テムは未対応であった。 そこで本稿では、読み出したデータを X12-ARIMA を用いて季節調整処理をするためのシステムを構築する。

以下では、第2章でインプリメント、第3章で実行のために開発されたシス テムの利用法を示す。

#### **2 季節調整プログラムのインプリメント方法**

季節調整のためのプログラムである X-12-ARIMA はアメリカ商務省セン サス局の web サイト [8] においてマニュアルや論文などとともに windows 版,

```
1) 季節調整法 X-12-ARIMA Version 0.3
```
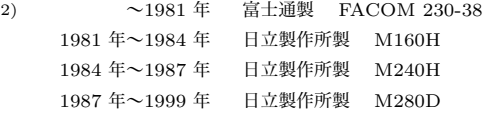

3) FORmula TRANslation

4) Beginner's All-purpose Symbolic Instruction Code

```
5) KwanseiGakuin Econometric Library
```

```
6) フォーマットは 1/2inch, 2400feet, 6250bpi
```

```
7) sub routine;副プログラム
```
8) Compact Disc Recordable

PC 版及び linux 版のプログラムが公開されている。これらプログラムのうち 前者 2 つのバージョンは実行形式のみの配付であるのに対して,linux 版は実 行形式だけでなく FORTRAN9)のソースコードもアップロードされている。

 われわれの読み出しシステムの OS は linux でありディストリビューション は UBUNTU 9.04 なので実行形式のものを作成するためには,まず G77 をイ ンストールする必要がある。G77 は web ページ10) に開発状況などが示されて おり、実行形式であるバイナリコードはリンク先11)にて公開されているので, それをダウンロード,インストールすることができる。なお,われわれのシス テムではそれらを簡便に行うために、次のコマンドが用意されているので、そ れを用いた。

sudo apt-get install g77

これを実行すると、まずパスワード認証があり、承認されるとダウンロード, インストールがはじまる。実際の動きとしては, sudo<sup>12)</sup>コマンドで, それ以下 にある  $\arctan{13}$ コマンドを root 権限が分限的に付与されて実行できる状態 となり,その引数「install g77」によって,あらかじめ /etc/apt/sources.list に登録されたサーバから g77 のパッケージを get し /usr/bin 以下のディレ クトリにインストールできるようになる。なお apt-get コマンドが利用可能な linux のディストリビューションは Debian 系のものであり, redhat 系であれ ば,rpm14) 形式のファイルを扱うために yum15)コマンドを利用する必要がある。

 次に,X-12-ARIMA のプログラムソースコードである omegav03G77src.tar.gz をセンサス局内のサイト 16)よりダウンロードする。このファイルは X-12- ARIMA のソースコード群を tar  $^{17)}$ によってまとめ, さらに gzip  $^{18)}$ によって

10) http://gcc.gnu.org/fortran/

- 12) superuser do の略
- 13) apt は the advanced packaging tool の略称
- 14) redhat package manager の略
- 15) Yellow dog Update, Modified
- 16) http://www.census.gov/srd/www/x12a/x12downv03 unix.html
- 17) tape archive
- 18) GNU 版 zip

<sup>9)</sup> 正確には G77;GNU によるフリーの FORTRAN コンパイラ用

<sup>11)</sup> http://gcc.gnu.org/wiki/GFortranBinaries#GNU.2BAC8-Linux

圧縮したものなので,伸長,展開するにはそれと逆の手順を経る必要がある。 つまり.まず伸長するために gunzip コマンドを実行する。

sudo gunzip omegav03G77src.tar.gz

これによって,omegav03G77src.tar が得られる。これはディレクトリ情報も 含んだ複数のファイルをまとめたものなので,展開するには必要な引数19)を 設定し tar コマンドを実行する。

sudo tar -xvf omegav03G77src.tar

これによって,732 個のファイルが復元される。これらのうち 577 個が FOR-TRAN のソースコードであり,それ以外にもパラメタリスト (拡張子 prm, var), 変数リスト (拡張子 cmn), 実際に実行形式を作成する make コマンドのための 設定ファイル<sup>20)</sup>がある。これらの準備のもと次のコマンドによって, x12a と いう実行形式のプログラムが可用となる。

sudo make -f makefile.g77

 なお,このプログラムは格納ディレクトリを任意に設定できるが,コマンド を実行する際の煩雑さを避けるには、path 環境変数に位置を登録 $^{21)}$ しておく ことが望ましい。

#### **3 季節調整プログラムの実行**

実際に季節調整をコマンドラインから実行するには、表2にあるような形 式の設定パラメタやデータがまとめられた spc ファイル<sup>22)</sup>を作成する必要が ある。

 以下では例として,表 1 にあるような 1994 年から 2011 年までの四半期名 目 GDP データ(以下,GDP と標記) を用いて手続きを示す。

<sup>19)</sup> -xvf

<sup>20)</sup> makefile.g77

<sup>21)</sup> 例えば, PATH=\$PATH:/data/x12

<sup>22)</sup> 各項目の構成などについてはシステムに添付されているマニュアルや,有田 (2011)[1] の補論 に詳しい

|      | Q1    | $_{\mathrm{Q2}}$ | Q3    | Q4    |      | Q1    | $_{\rm Q2}$ | Q3    | Q4    |
|------|-------|------------------|-------|-------|------|-------|-------------|-------|-------|
| 1994 | 119.9 | 120.9            | 122.4 | 132.6 | 2003 | 120.9 | 124.2       | 122.3 | 131.4 |
| 1995 | 119.7 | 123.3            | 123.4 | 135.3 | 2004 | 124.0 | 125.1       | 123.1 | 131.6 |
| 1996 | 122.6 | 125.7            | 125.2 | 138.4 | 2005 | 123.0 | 125.5       | 123.2 | 132.1 |
| 1997 | 126.6 | 128.8            | 128.2 | 139.6 | 2006 | 124.4 | 125.5       | 123.1 | 133.7 |
| 1998 | 124.7 | 126.1            | 124.8 | 136.9 | 2007 | 126.9 | 127.4       | 124.6 | 134.0 |
| 1999 | 123.2 | 125.0            | 122.9 | 133.8 | 2008 | 126.9 | 125.0       | 121.5 | 127.8 |
| 2000 | 124.9 | 126.0            | 124.2 | 134.7 | 2009 | 115.2 | 116.9       | 114.8 | 124.2 |
| 2001 | 125.9 | 125.7            | 122.4 | 131.5 | 2010 | 117.9 | 119.5       | 118.7 | 125.7 |
| 2002 | 122.1 | 123.5            | 122.1 | 131.4 | 2011 | 115.4 | 114.7       | 115.6 | 122.7 |

**表 1: 1994 年から 2011 年の四半期 GDP**

```
series{
title="GDP(1994-2011)"start=1994.1
data=(
119.9 120.9 122.4 132.6
119.7 123.3 123.4 135.3
…………………
115.4 114.7 115.6 122.7
\lambdaspan=(1994.1, )savelog=peaks
period = 4}
transform{
function=auto
savelog=autotransform
}
regression{
aictest=(td easter)
savelog=aictest
}
automdl{
savelog=automodel
}
outlier{ }
x11{ }
```
**表 2: GDP データに x12-ARIMA による季節調整処理を行うための spc ファイル (gdp.scp)**

このデータに対して季節調整処理を行うスクリプトが表 2 に示されている。 それは大きくデータの読み込みを行う series セクション,データ変換を行う  $\sim$ 

✫

X-12-ARIMA Seasonal Adjustment Program Version Number 0.3 Build 192 Execution began Mar 30, 2012 15.21.38

Reading input spec file from gdp.spc Storing any program output into gdp.out Storing any program error messages into gdp.err Execution complete for /home/toyohara/x12a/gdp.spc

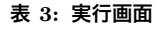

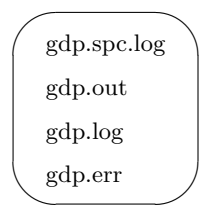

**表 4: アウトプットされるファイル**

transform セクション, regARIMA の変数を設定するための regression セク ション, TRAMO<sup>23)</sup>法から得られた自動モデル選択手続きを行う automdl セクション,外れ値の設定を行う outlier セクション,及び実際の変換を行う x11 セクションからなりたっている<sup>24)</sup>。そして季節調整処理を実行するには 次のコマンドを入力する25)。

x12a gdp

その結果,画面には実行状況について表 3 のように表示される。そして,この 処理によって表 4 のファイルが出力される。

これらは順に,スクリプト実行状況,アウトプット,実行ログ,エラーログ である。アウトプットファイルには各プロセスの結果が示されている。アウト プットファイルを加工し,原系列と季節調整値とトレンドの3つを重ねたグラ

<sup>23)</sup> Time Series Regression with ARIMA Noise, Missing Observations and Outliers

<sup>24)</sup> これら以外にも多数のセクションがある

<sup>25)</sup> 引数の gdp に対して,自動的に拡張子 spc が補われる

フと原系列のスペクトラムのグラフを描いたものがそれぞれ図 1 と図 2 であ  $3^{26}$ 

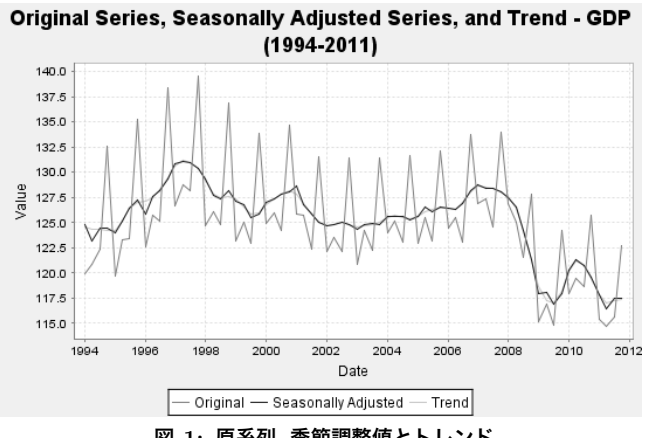

**図 1: 原系列, 季節調整値とトレンド**

Spectrum of the Transformed Original Series - GDP(1994-2011)

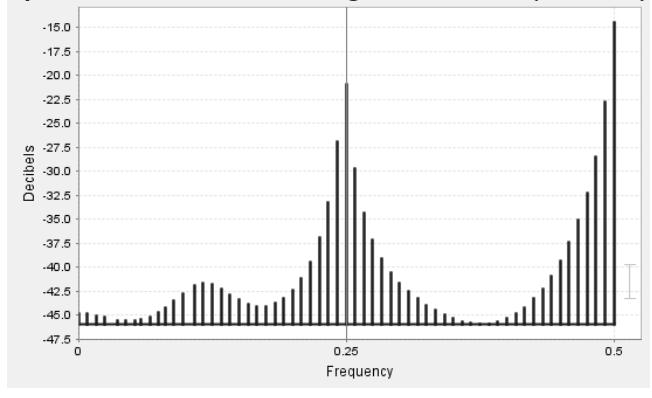

**図 2: 原系列のスペクトラム**

<sup>26)</sup> これらは windows 版のものを用いた

#### **4 ecofin での変換方法について**

われわれが開発してきた日経総合経済ファイル読み出しシステム ecofin に 季節調整処理の機能を追加するには,考慮すべき制約がある。それらは,処理 を変数ごとに行わねばならないので複数の変数を同時に選択するような sql 文 を抑止すること,また変数加工に必要な情報を得るために全項目を出力するこ と、さらに年月日順に並んでいなければならないので. sort bv date オプショ ンが付加されねばならないことである。これらが満たされていれば,われわれ は,ecofin から出力された1変数ごとのデータファイルを X-12-ARIMA での 利用に適した spc ファイルに変換し,季節調整処理されたデータをレイアウト を整えて表示するためのスクリプトを作成することになる。

 具体的には,学内環境において http://172.20.34.24/s adj01.html にアクセ スすると, 図3 にあるような画面が表示されるので, 入力フィールドに SQL<sup>27)</sup>コ マンドを入力する。ここで,変数 GDP を読み出す時には,

select \* from edens11 where itemcode='GDP' sort by date;

と入力することで,図 4 のような結果が得られる。これを html 形式のファ イルとして保存すれば,excel などのアプリケーションで読み込むことができ  $5^{28}$ 

上記の処理は,資料として末尾にまとめたプログラムリストでも示されるよ うに、大きく3つのステップからなる。つまり, step01:sql 文の読み込みと実 行, step02;X-12-ARIMA の準備と実行, step03; 結果を画面表示するための 処理である。この中で特に重要なのが,前節で述べた季節調整を行うためのコ マンドで step2.2 にある,

'omegav03G77s/x12a /tmp/step02';

である。ここで一組の「'」29)はそれらで囲まれたコマンドを,変数展開の後に 実行する事を示す。

これを実行するためにはまず季節調整するデータを読み出し,次に spc ファ

<sup>27)</sup> Structured Query Language

<sup>28)</sup> SQL 文の具体的な記述方法については,豊原 (2009)[6] を参照のこと

<sup>29)</sup> バッククォート;ascii コード 0x60

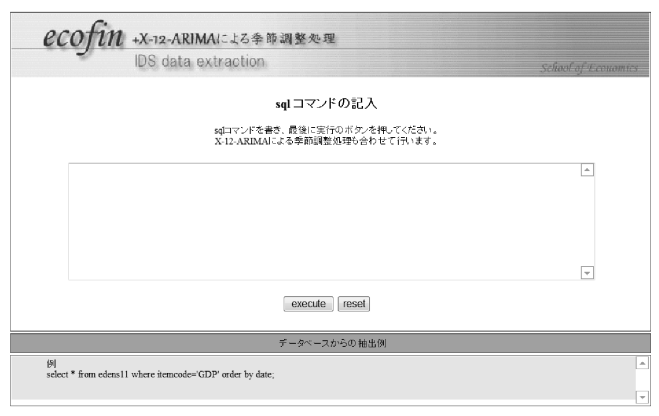

**図 3: 季節調整対応 ecofin の初期画面**

|                |   | http://172.20.34.24/cqi-bin/s_adj01.cqi |         |                                                |                          |            |                    |
|----------------|---|-----------------------------------------|---------|------------------------------------------------|--------------------------|------------|--------------------|
|                |   |                                         |         | @ http://172.20.34.24/cgi-bin/s_adj01.cgi      |                          |            | $\times$<br>恳<br>▼ |
| ファイル(F)        |   | 編集(E)                                   | 表示(V)   |                                                | お気に入り(A) ツール(T)          | ヘルプ(H)     |                    |
| ☆お気に入り         |   | 88 -                                    | @http x |                                                |                          |            |                    |
|                |   |                                         |         | Seasonal Adjusted data processed by X-12-ARIMA |                          |            |                    |
|                |   | dum1 dum2 itemcode kind                 |         | date                                           | value                    | quick data |                    |
|                |   |                                         |         |                                                |                          |            |                    |
| M0             | 1 | GDP                                     | O       |                                                | 19800101 57822.4470694 0 |            |                    |
| $_{\rm M0}$    | 1 | GDP                                     | O       |                                                | 19800401 59427.7235841 0 |            |                    |
| $_{\rm M0}$    | 1 | GDP                                     | O       |                                                | 19800701 61610.4284416 0 |            |                    |
| $_{\rm M0}$    | 1 | GDP                                     | O       |                                                | 19801001 63451.0258037 0 |            |                    |
| M <sub>0</sub> | 1 | GDP                                     | O       |                                                | 19810101 63917.1498975 0 |            |                    |

**図 4: 季節調整対応 ecofin の出力結果**

イル30)を作成する必要がある。それらが順に step1.0,1.1 と step2.1 である。

 つまり,まず図 3 の画面において入力された sql コマンドを用いてデータを 読み出し,文字のフィルタリングを行い形式を整えて/tmp/aax.sql に出力す る。次に結果表示のための HTML ヘッダの設定を行った後に、psql<sup>31)</sup>で実際

<sup>30)</sup> ここでは/tmp/step02.spc に設定

<sup>31)</sup> postgresql の実行コマンド

にデータを読み出す32)。これまでが step1 である。step2 では X-12-ARIMA で読み込まれる spc ファイルを作成するために先の結果の変換を行う。これは 時点の表記について,日経総合経済ファイルは年月日を 8 桁の整数で表記して いるのに対し, X-12-ARIMA は年を示す 4 桁の整数+小数<sup>33)</sup>で示しているた めに必要な処理であり,季節調整処理されたデータをファイル出力するための 「X11(d11)」なるセクションの設定もあわせて spc ファイルを作成し、処理を 行う。

step3 では季節調整処理された結果を,これまでのファイル形式に合わせて 画面表示するための処理が行われる。具体的には指数型文字列34)で表示され たデータを浮動点形式35)にすること,データをタブで区切られた形のファイ ルに変換すること,および結果そのものの HTML 形式による出力である。

これらの処理の結果,図 4 にあるような出力が行われる。

#### **5 おわりに**

ecofin でデータを読出し,X-12-ARIMA で季節調整処理を行う場合,Windows 版ではデータごとに spc ファイルの data セクションや日付などの設定が求め られるので,手続き上の煩雑さが否めなかった。linux 上で開発された本シス テムではデータベースとシームレスに接続する perl 言語によるプログラムを 開発することによって,従来の読み出しシステムである ecofin と同様の SQL コマンド入力で,ユーザが特段の設定を行うことなく季節調整処理したデータ を読み出せるようになった。

 もちろんよく知られているように X-12-ARIMA のメリットはその柔軟性に あり,それを生かすためには spc ファイルの設定を細かく設定しなければな らないが,本システムではその部分については残された課題である。今後これ を解決するには,上記の step2.1 にあたる部分を可変にすることが求められよ

35) たとえば 57822.4470694

<sup>32)</sup> プロセスの詳細は豊原 (2009)[6] を参照のこと

<sup>33)</sup> 月次の場合は.01 から.12 の 2 桁, 四半期の場合は.1 から.4 の 1 桁

<sup>34)</sup> たとえば+0.578224470694E+05

う。さらに、R や gretl<sup>36)</sup>といった計量経済学などの分析に必須なフリーソフ トへのエクスポートを容易にするために,インターフェイスの開発も行われね ばならない。現時点でも step3.2 においていわゆる csv37)形式でのファイルが 作成されているので,それを有効利用することも可能性一つとなろう。

#### **参考文献**

- [1] 有田帝馬,『入門 季節調整―基礎知識の理解から「X-12-ARIMA」の活用法ま で』,東洋経済新報社, 2012 年 2 月.
- [2] 奥本佳伸,「季節調整法プログラムセンサス局法 X-12-ARIMA の version 0.3 について」,千葉大学経済研究第 24 巻第 3・4 号, 2010 年 3 月.
- [3] 奥本佳伸,『季節調整法の比較研究 センサス局法 X-12-ARIMA のわが国経済 統計への適用』,経済分析 政策研究の視点シリーズ 17,2000 年 6 月.
- [4] 経済企画庁調査局統計課,『EPA-1 季節調整法』(電子計算機を利用した経済企画 庁方式の季節変動調整方法), 経済企画庁調査局統計課,1963 年 6 月.
- [5] 国友直人,「季節調整法 X-12-ARIMA(2000) の利用:法人企業統計の事例」, 経 済学論集第 67 巻第 3 号, 東京大学経済学部, 2001 年 10 月.
- [6] 豊原法彦,「SQL を用いた日経総合経済ファイル読出しシステムの開発」, 経済 学論究第 63 巻 3 号, 2009 年 12 月.
- [7] 日本銀行統計局,『センサス局法 II・X-11 による季節調整』, 1967 年 4 月.
- [8] http://www.census.gov/srd/www/x12a/

<sup>36)</sup> Gnu Regression, Econometrics and Time-series Library の略; ソースは http://gretl.sourceforge.net/にある

<sup>37)</sup> Comma Separated Values

```
経済学論究第 66 巻第 1 号
  <プログラムリスト>
!/usr/bin/perl -U
#step 1.0;CGI ファイルからの読み込み
#
read(STDIN,$buffer,$ENV{'CONTENT_LENGTH'});
 Qaa = split//*/, buffer:
 Qaa0 = split (/=/, Qaa[0]);open (OUT1,"> /tmp/aax.sql");
    $ab=@aa0[1];
 for($i=1;$i<@aa;$i++){
    $ab=$ab." ". @aa[$i];
    }
  ab = s / \sqrt{3D}/\sqrt{2};
  $ab =^* s / \frac{922''}{''};ab = \simeq s/\frac{1}{6} [\a - fA - F0 - 9][a - fA - F0 - 9]/pack("C", hex($1))/eg;print OUT1 "$ab";
close (OUT1);
# 出力ファイル (HTML 形式) のヘッダ作成
print ("n");
print ("<HTML>n");
print ("<head>n");
print ("<META HTTP-EQUIV="Content-type" CONTENT="text/html;
       charset=UTF-8">n");
print ("</head>n");
print ("<BODY>n");
#step1.1;sql の実行
# 原系列の読出し
 'psql ecofin -l -Utoyohara -o /tmp/step01 -f /tmp/aax.sql ';
#step2.1;X-12-ARIMA 用の spc ファイルの作成
open(IN,"</tmp/step01");
open(OUT1,">/tmp/step02.spc");
```

```
-198-
```

```
$i i=-2;while(<IN>){
  $i i = $i i + 1:
  @a= split(/|/);
  if ($ii==1) {
     print (OUT1 "series{n");
     print (OUT1 " title=");
     print (OUT1 ""@a[2]"n");
     print (OUT1 "start=");
     $a3=@a[3];
     $a3=~ s/^s*(.*?)s*$/$1/;#trim 処理*
      print (OUT @a[0],@a[1],@a[2],@a[3]);
     if ($a3 eq 'Q') {
       $st1=int(@a[4]/10000):$st2=@a[4]/10000-int(@a[4]/10000);
       $st2=int($st2*100);
       $st2=(int($st2*100)-1) % 3;$st3=$st2+1;
       $st=$st1+$st3/10;
       print (OUT1 "$stn");
       }
     if ($a3 eq 'M') {
       print $a3;
       $st1=int(@a[4]/10000);
       $st2=@a[4]/10000-int(@a[4]/10000);
       $st2=int($st2*100);
       $st=$st1+$st2/100;
       print (OUT1 "$stn");
       }
     print (OUT1 "data=(n");
  }
  if($ii>0) {
    print (OUT1 @a[5]);
    $ii0=$ii % 4;
    if($ii0==0){
    print (OUT1 "n");
```

```
経済学論究第 66 巻第 1 号
   }
 }
}
print (OUT1 ")n");
print (OUT1 " span=($st, )n");
print (OUT1 " savelog=peaksn");
  if($a3 eq 'Q'){print (OUT1 "period=4n")};
 if($a3 eq 'M'){print (OUT1 "period=12n")};
print (OUT1 "}n");
print (OUT1 "transform{n");
print (OUT1 " function=auton");
print (OUT1 " savelog=autotransformn");
print (OUT1 "}n");
print (OUT1 "regression{n");
print (OUT1 " aictest=(td easter)n");
print (OUT1 " savelog=aictestn");
print (OUT1 "}n");
print (OUT1 "automdl{n");
print (OUT1 " savelog=automodeln");
print (OUT1 "}n");
print (OUT1 "outlier{ }n");
print (OUT1 "x11{save=d11}n");
close(IN);
close(OUT1);
#step2.2;X-12-ARIMA の実行
'omegav03G77s/x12a /tmp/step02';
#step3.1; 季節調整済みデータの整形 その1
# 指数表示を浮動点表示に変更
open(IN,"</tmp/step02.d11");
open(OUT1,">/tmp/step03.csv");
$i = 0:
while(<IN>){
  $ii=$ii+1;
```

```
豊原:日経総合経済ファイル読出しシステム ecofin への季節調整プログラムのインプリメントについて
 if($ii>=3){
    $b1=substr({\},0,6);$b2=substr({\},7,22)$;print (OUT1 "$b1 t $b2n");
 }
}
close(IN);
close(OUT1);
#step3.2; 季節調整済みデータの整形 その2
# タブキーで区切られたファイルの作成
open(IN1,"</tmp/step01");
open(OUT1,">/tmp/step04.csv");
$i = 0:
while(<IN1>){
$ii=$ii+1;
Qa= split\left(\frac{1}{2}\right);
if ($ii<=2) {
 print (OUT1 "@a[0] t @a[1] t @a[2] t @a[3] t @a[4] t
       @a[5] t @a[6] t @a[7] n");
}
else
{
 if(\alpha='Q') {
    $st1=int(@a[4]/10000);
    $st21=@a[4]/10000-int(@a[4]/10000);
    $st22=int($st21*100);
    $st2=int(($st22-1) / 3);
    $st3=$st2+1;
# print ("$st21,$st22,$st2, $st3n");
    $st=$st1*100+$st3;
    }
 if(a3='M') {
    $st=int(@a[4]/100)
    }
```

```
経済学論究第 66 巻第 1 号
```

```
# print ("$st n");
 open(IN2,"</tmp/step03.csv");
 while(<IN2>){
   @b= split(\frac{t}{t});
# print (@b[0]);
# print ("@b[0] ::: $stn");
   if($a3='0') {
     $b00=int(@b[0]/100)*100+(@b[0]/100-int(@b[0]/100))*100
     };
   if(\$a3='M') {$b00=@b[0];
# print ("$st :::$b00n");
   if($st == $b00) {
     $b11=substr(@b[1],0,16)**substr(@b[1],20,2);$b110=substr(@b[1],0,16)*1;
     $b111=substr(@b[1],-3,3)*1;
     $b11=$b110 *(10** $b111);
# print ("$b110 ^ $b111 = $b11n ");
     print (OUT1 "@a[0] t @a[1] t @a[2] t @a[3]
             t @a[4] t $b11 t @a[6] t @a[7] n");
   }
 }
}
close(IN2,"</tmp/step03.csv");
}
close(IN1);
close(OUT1);
#step3.3; 季節調整済みデータの整形 その3
# 出力ファイル (html 形式) の作成
open(IN1,"</tmp/step04.csv");
print ("Seasonal Adjusted data processed by X-12-ARIMA n");
print ("<table border="1">n");
print ("<tr>n");
print ("<th align="center">dum1</th>n");
print ("<th align="center">dum2</th>n");
```

```
豊原:日経総合経済ファイル読出しシステム ecofin への季節調整プログラムのインプリメントについて
```

```
print ("<th align="center">itemcode</th>n");
print ("<th align="center">kind</th>n");
print ("<th align="center">date</th>n");
print ("<th align="center">value</th>n");
print ("<th align="center">quick_data</th>n");
#print ("<th align="center">dum8</th>n");
print ("<(tr>n");
while(<IN1>) {
 @b= split(\frac{t}{t});
  $b0=$b[0];$b0 =~ s/^s*(.*?)s*$/$1/;#trim 処理
  if($b0 eq "M0") {
    print ("<tr valign="top">n");
    print ("<td align="left">$b[0] </td>n");
    print ("<td align="left">$b[1] </td>n");
    print ("<td align="left">$b[2] </td>n");
    print ("<td align="left">$b[3] </td>n");
    print ("<td align="left">$b[4] </td>n");
    print ("<td align="left">$b[5] </td>n");
    print ("<td align="left">$b[6] </td>n");
    print ("<td align="left">$b[7] </td>n");
   print ("</tr>n");
 }
}
print ("</table>n");
print ("</math> <math>\ranglep);
print ("</BODY></HTML>n");
close(IN1);
```